# 使用多個跟蹤選項功能配置策略的路由示例

### 目錄

[簡介](#page-0-0) [必要條件](#page-0-1) [需求](#page-0-2) [採用元件](#page-0-3) [慣例](#page-0-4) [設定](#page-1-0) [網路圖表](#page-1-1) [組態](#page-1-2) [驗證](#page-3-0) [疑難排解](#page-4-0) [相關資訊](#page-4-1)

# <span id="page-0-0"></span>簡介

本文檔為基於策略的路由提供了一個配置示例,該路由具有多跟蹤選項功能。此功能是在Cisco IOS<sup>®</sup>軟體版本12.3(4)T中匯入。如需詳細資訊,請參閱<u>適用於多個追蹤選項的PBR支援</u>。

此功能擴展了目標跟蹤功能,以便在將流量轉發到下一跳之前驗證下一跳IP地址。驗證方法可以是 網際網路控制訊息通訊協定(ICMP)Ping、使用者資料包通訊協定(UDP)Ping或超文字傳輸通訊協定 (HTTP)GET要求。ICMP是在Internet上使用的最常見的驗證方法。多跟蹤選項功能最適合於具有多 個乙太網連線作為下一跳的路由器。通常,乙太網路介面會連線到數位使用者線路(DSL)或纜線資 料機。目前,在ISP寬頻網路的上游沒有檢測故障的方法 — 乙太網介面保持正常工作狀態,任何形 式的靜態路由都指向該介面。此功能的強大功能允許您備份兩個乙太網介面,通過傳送ICMP ping驗證可達性來選擇可用的介面,然後將流量路由出該介面。

### <span id="page-0-1"></span>必要條件

#### <span id="page-0-2"></span>需求

嘗試此組態之前,請確保符合以下要求:

• 如果尚未將Enterprise Base IOS功能集載入到路由器,請進行載入。如果您已為此功能集付費 ,可以從[Download Software Area](//www.cisco.com/cisco/web/download/index.html)(僅限註冊客戶)下載。

### <span id="page-0-3"></span>採用元件

本文件所述內容不限於特定軟體和硬體版本。

<span id="page-0-4"></span>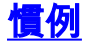

如需文件慣例的詳細資訊,請參閱[思科技術提示慣例](//www.cisco.com/en/US/tech/tk801/tk36/technologies_tech_note09186a0080121ac5.shtml)。

### <span id="page-1-0"></span>設定

本節提供用於設定本檔案中所述功能的資訊。

注意:要查詢有關本文檔中使用的命令的其他資訊,請使用[命令查詢工具](//tools.cisco.com/Support/CLILookup/cltSearchAction.do)([僅限註冊](//tools.cisco.com/RPF/register/register.do)客戶)。

#### <span id="page-1-1"></span>網路圖表

本檔案會使用此網路設定。在此場景中,R1連線到兩個不同的ISP(ISP-1和ISP-2)。R1跟蹤到兩 台ISP路由器的連通性。

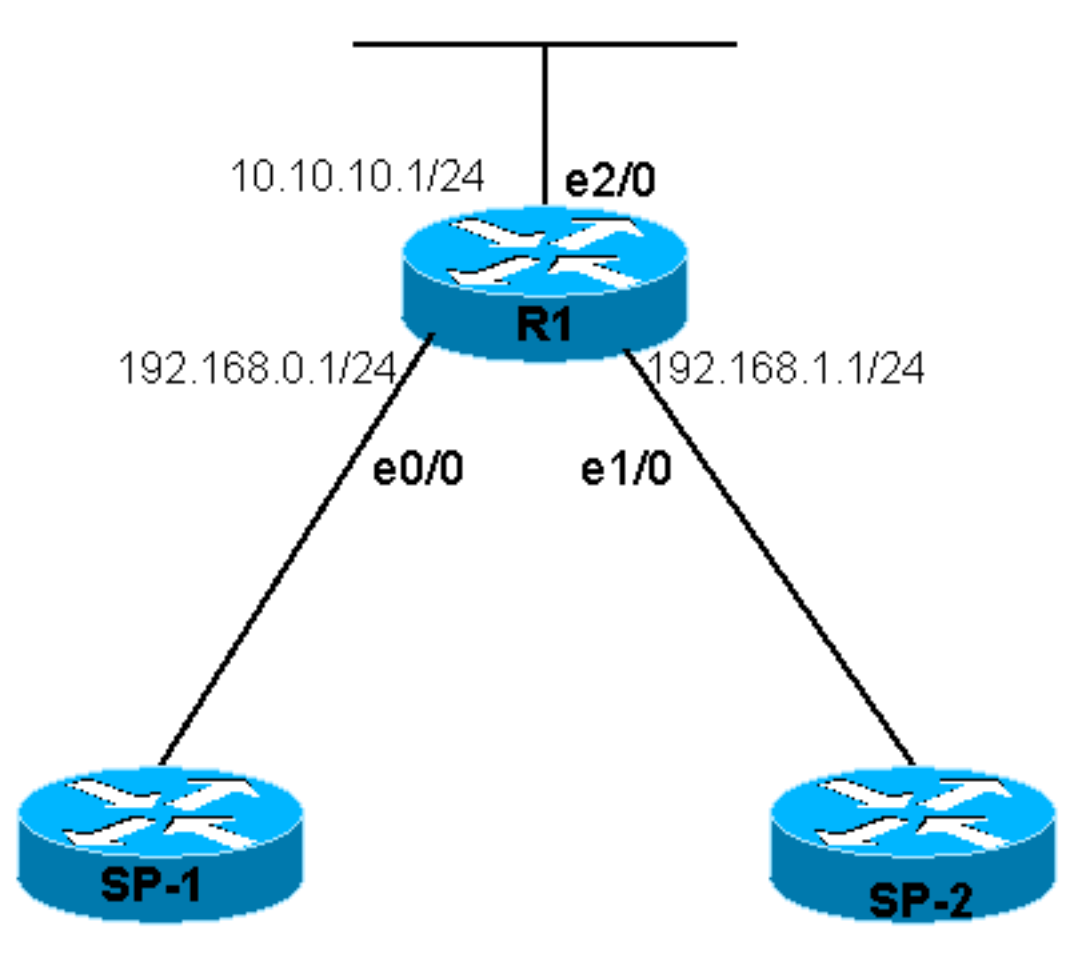

#### <span id="page-1-2"></span>組態

本檔案會使用以下設定:

 $\cdot$  R<sub>1</sub>

```
R1
R1# show running-config
Building configuration...
Current configuration : 1203 bytes
!
version 12.3
```

```
service timestamps debug datetime msec
service timestamps log datetime msec
no service password-encryption
!
hostname R1
!
boot-start-marker
boot-end-marker
!
!
clock timezone EST 0
no aaa new-model
ip subnet-zero
no ip domain lookup
!
!
!
!
track 123 rtr 1 reachability
!--- Track Router 1's reachability. ! track 124 rtr 2
reachability
!--- Track Router 2's reachability. ! ! interface
Loopback0 ip address 1.1.1.1 255.255.255.255 ! interface
Ethernet0/0 ip address 192.168.0.1 255.255.255.0 !
interface Ethernet1/0 ip address 192.168.1.1
255.255.255.0 ! interface Ethernet2/0 ip address
10.10.10.1 255.255.255.0 ip policy route-map alpha
!--- Enable policy routing on the outgoing interface. !
ip classless no ip http server ! ! ! ! route-map alpha
permit 10
!--- Define a route-map to set the next hop depending on
!--- the state of the tracked routers. set ip next-hop
verify-availability 192.168.0.10 10 track 123
 set ip next-hop verify-availability 192.168.1.20 20
track 124
!
!
control-plane
!
rtr 1
!--- Define and start Router 1. type echo protocol
ipIcmpEcho 192.168.0.10
rtr schedule 1 life forever start-time now
rtr 2
!--- Define and start Router 2. type echo protocol
ipIcmpEcho 192.168.1.20
rtr schedule 2 life forever start-time now
!
line con 0
 transport preferred all
 transport output all
line aux 0
  transport preferred all
  transport output all
line vty 0 4
 login
  transport preferred all
  transport input all
  transport output all
!
!
end
```
<span id="page-3-0"></span>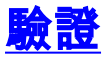

本節提供的資訊可用於確認您的組態是否正常運作。

<mark>[輸出直譯器工具](https://www.cisco.com/cgi-bin/Support/OutputInterpreter/home.pl)(僅供<u>註冊</u>客戶使用)支援某些[show](https://www.cisco.com/cgi-bin/Support/OutputInterpreter/home.pl)命令,此工具可讓您檢視<u>show</u>命令輸出的分析。</mark>

- show track 顯示跟蹤資訊。
- show track brief 顯示有限的跟蹤資訊。

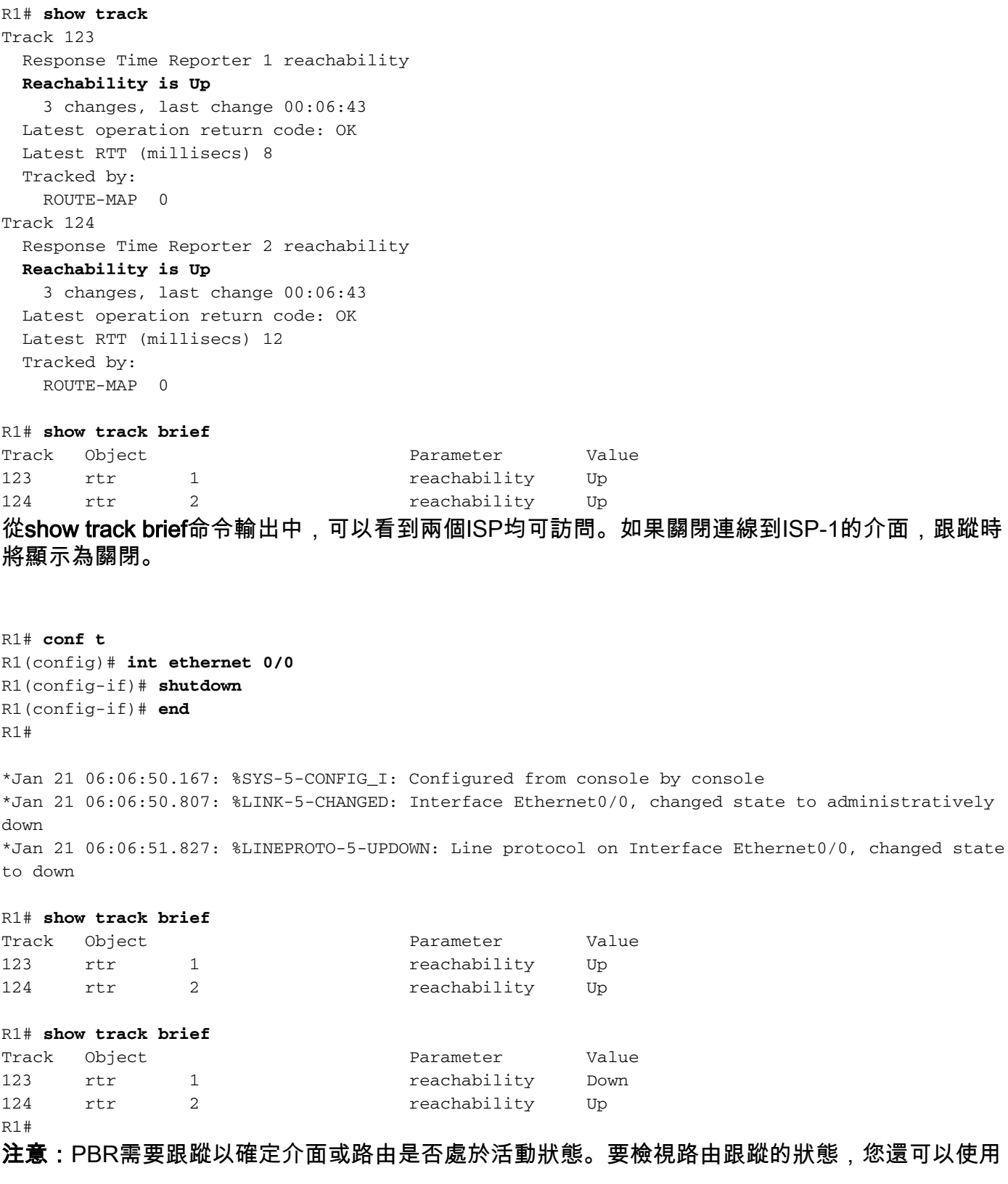

show route-map命令。

## <span id="page-4-0"></span>疑難排解

目前尚無適用於此組態的具體疑難排解資訊。

## <span id="page-4-1"></span>相關資訊

- [適用於多個追蹤選項的PBR支援](//www.cisco.com/en/US/docs/ios/12_3t/12_3t4/feature/guide/gtpbrtrk.html?referring_site=bodynav)
- [IP 路由通訊協定支援頁面](//www.cisco.com/en/US/customer/tech/tk364/tk871/tsd_technology_support_sub-protocol_home.html?referring_site=bodynav)
- [IP 路由支援頁面](//www.cisco.com/en/US/customer/tech/tk365/tsd_technology_support_protocol_home.html?referring_site=bodynav)
- <u>[技術支援 Cisco Systems](//www.cisco.com/cisco/web/support/index.html?referring_site=bodynav)</u>